## Summary

The Q&A management service, the user can register questions and when the manager registers the answer, the user can inquire the questions with the answer. In revising and deleting the Q&A information, it requires password registered in writing.

In Q&A service, the compulsory items are tested by the validator rule which is applied by pre-define validator-rules.kl and validator.xml. The consulting management service is a mobile common component developed based on HTML5, jQuery and jQM (jQuery mobile). For more details, please refer to mobile operation environment guide at http://www.egovframe.go.kr/html/egovframework/mbl/mguide/mguide.html.

For the component related css, the basic EgovMobile.css, egovBoard.css, ussCommon.css are used.

Moreover, the commonly supported jAlert and iPassword is used which is defined in the jsfiles below.

- ų,  $\mathbf{r}$
- EgovMobile.js
- EgovCom.js

## Subject of Support

The development and tests of this component was completed on the browsers for the mobile devices. Caution may be taken in developing and applying since the support for PC and mobile browsers may vary.

The subject devices include mobile devices such as GalaxyS2, GalaxyS, GalaxyTab, iPad2 and iPhone4.The mobile browsers used are basic browser for Android, Firefox, Safari, and Opera Mobile was used.

#### Android

For the test device, GalaxyS, GalaxyS2 and GalaxyTab are used.

For the browser, the Android's basic browsers, Firefox (6.xx) and Opera Mobile were used.

Android OS 2.3 (GengerBread): Supported the operation of HTML5, CSS3 and the component stably

Android OS 2.1 (Eclair), 2.2 (Froyo): The realization of UI was not successful due to lack of HTML5, CSS3 resources.

However, for Opera Mobile, there was partial problem in processing colors or events. It was excluded from the subject of support.

#### iOS

The iPhone4 and iPad2 are used as the test device.

iOS 4.2, 4.3:Both versions supported the HTML5 and CSS3 relatively successfully.

### Function Flow

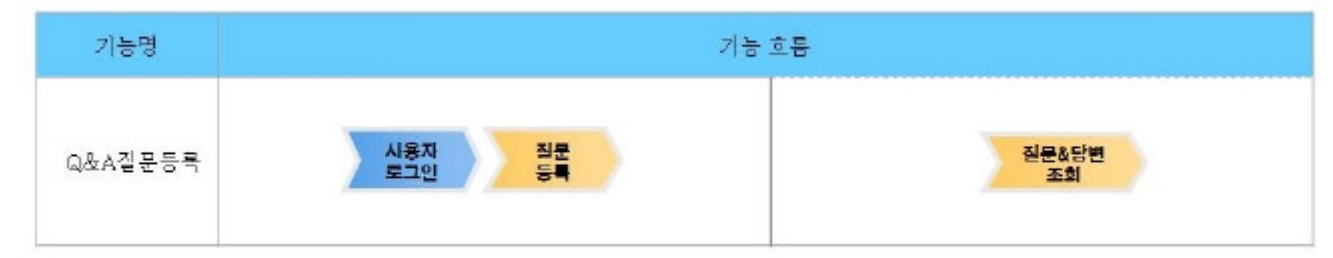

## Description

The Q&A service is composed of Q&A list inquiry, detailed inquiry, register and update.

Class Diagram

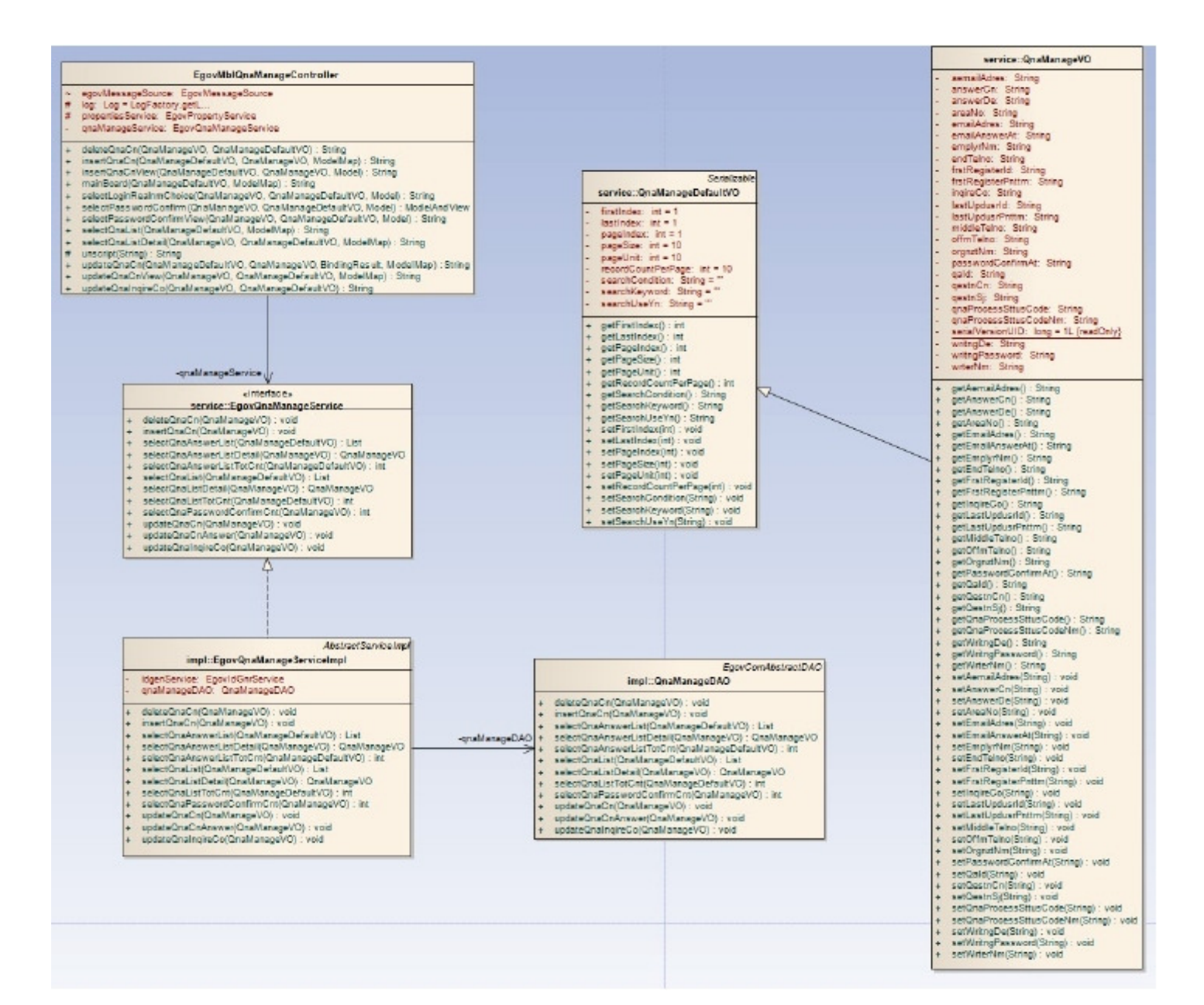

#### Related Sources

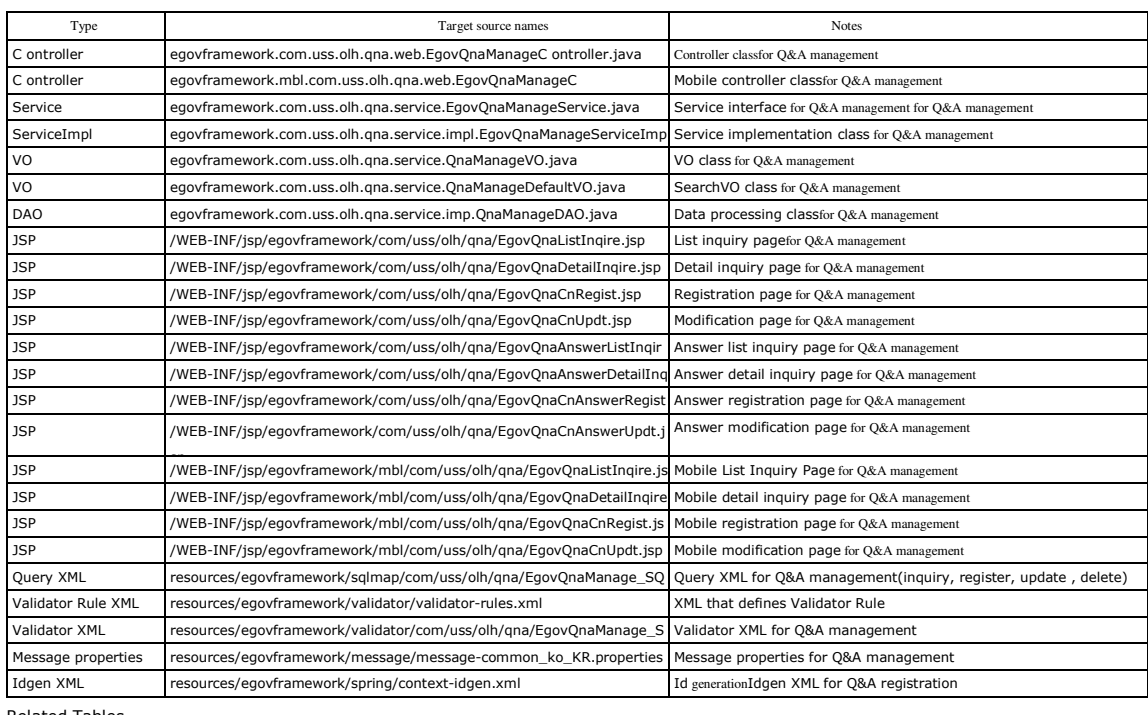

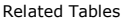

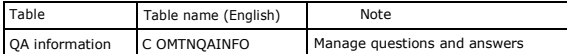

## Q&AList Inquiry

#### Business Rules

The user can use writer's name or Q&A title as a key word to retrieve lists. Click the Register button to move to the Q&A Registration screen.

#### Related Code

N/A

#### Screen and execution manual

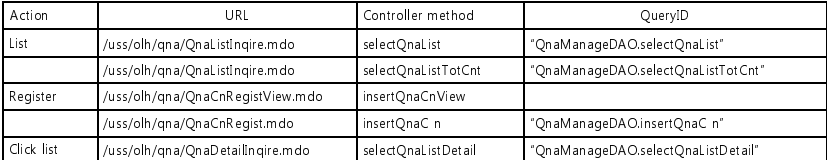

10 Q&Alists are retrieved per page and paging is carried out on one page basis.

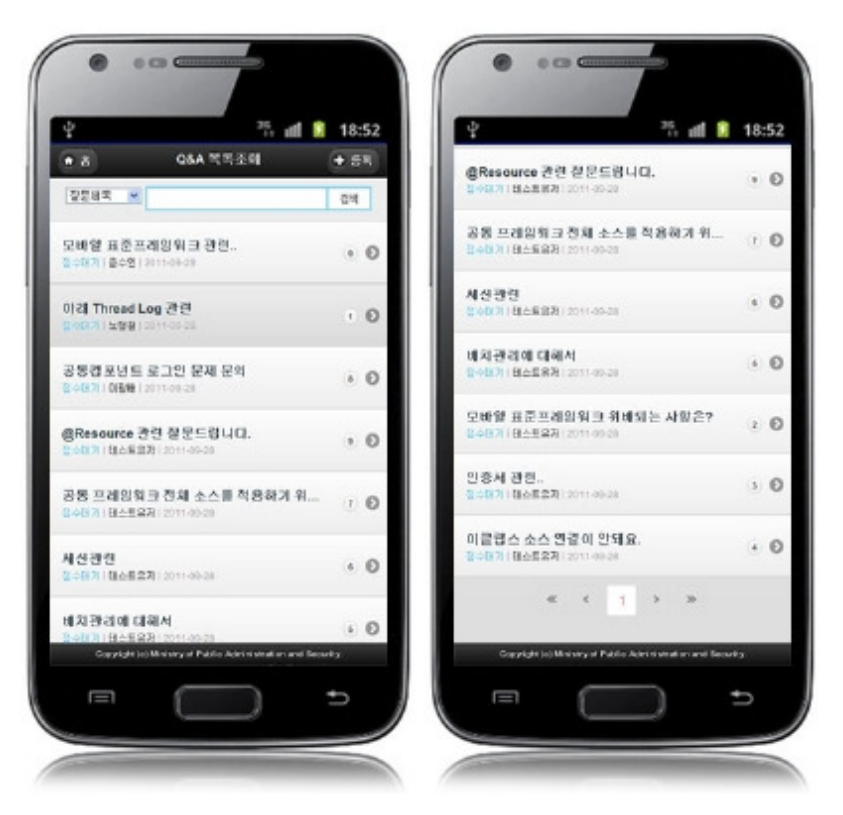

Home: moves to Home screen.

Register:to register a question, use the Register button in the top to move to the Q&A registration screen. Search: in order to retrieve Q&A, select the search conditions in the top, enter a key word and click the Search button.. Click list: move to Q&Adetail inquiry screen.

## Q&ADetail Inquiry

#### Business rules

By clicking a list on Q&Alist inquiry screen, you can move to this screen. It shows detailed information on Q&A. Click the Update button to move to the Q&Amodification screen and update Q&As or click the Delete button to delete them. In Q&A management, the progress status includes submission standby, submission and completion (answer completed). In the completion status, the user who registered a question can retrieve the answer.

#### Related codes

N/A

#### Screen and execution manual

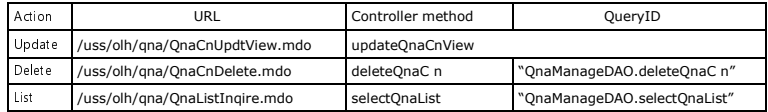

On the Q&Adetail inquiry screen, you can carry out Q&A content modification, Q&A content deletion and Q&A list inquiry.

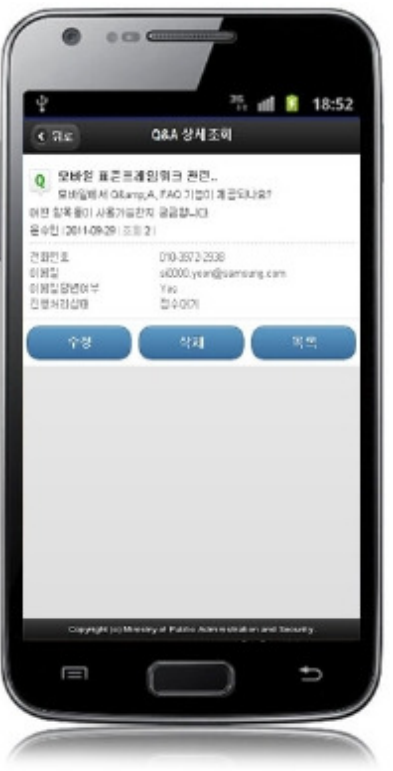

You can click the Update or the Delete button to update or delete Q&As after password check.

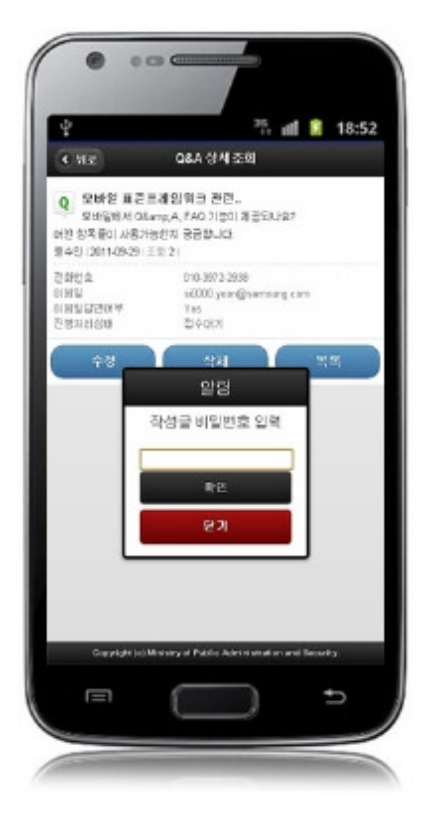

Back: moves to the Q&A list inquiry screen.

Update:click the Update button to move to the Q&A modification screen.

Delete:click the Delete button to delete a Q&A after password check. You will be moved to the Q&A list inquiry screen after deletion .

List: moves to the Q&A list inquiry screen.

#### Q&A Content Registration

#### Business rules

Register writer's information and questions. When the registration is successfully processed, you will be moved to the Q&A list inquiry screen. If stored,the QA\_IDcolumn uses "egovframework.rte.fdl.idgnr.impl.EgovTableIdGnrService" to receive Primary Key⇒ QA\_ID(20 digits): QA\_\_(3 digits) +serial number (17digitis).

<bean name="egovQnaManageIdGnrService" class="egovframework.rte.fdl.idgnr.impl.EgovTableIdGnrService" destroy-method="destroy"> <property name="dataSource" ref="dataSource" /> <property name="strategy" <property name="blockSize" ref="qnaManageStrategy" /> value="10"/>

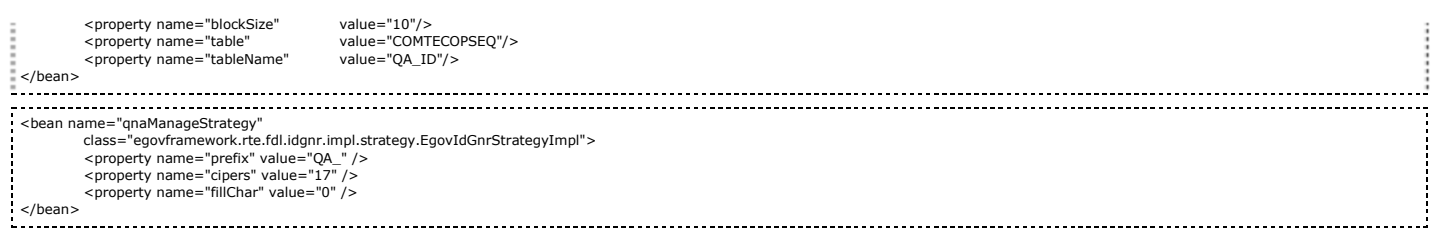

### Related codes

N/A

### Screen and execution manual

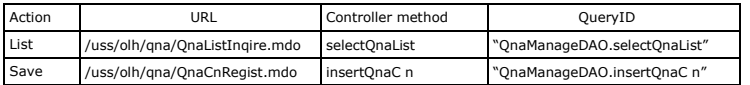

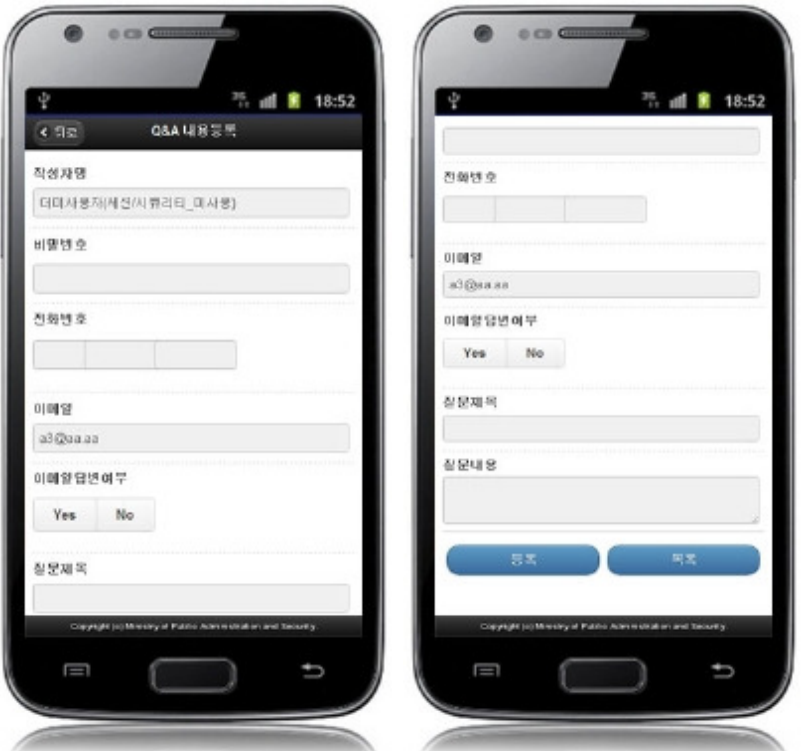

Back: moves to the Q&A list inquiry screen. Register:the inputted information is stored. List: moves to Q&A list inquiry screen.

## Q&A content modification

#### Business rules

The user can update the writer information and question but cannot update the answers. If modified successfully, you will be moved to Q&A list inquiry screen.

#### Related codes

N/A

## Screen and execution manual

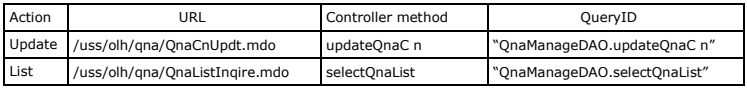

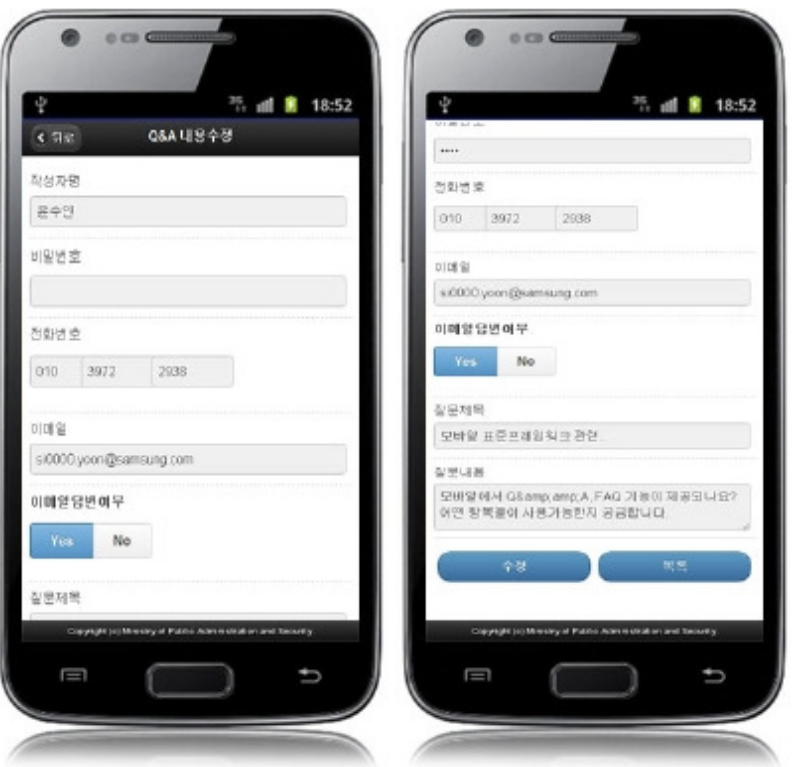

Back: moves to Q&A detail inquiry screen. Update:updated information is stored. List: moves to Q&A list inquiry screen.

## Settings and Notes

\*The currently distributed mobile common component adopts HTML5 and CSS3 and this means that it doesn't support the standards for mobile web site validity check of MobileOK and W3C. For details on correct validity check, please contact the competent professional institute.

\*Security verification is under progress on the currently distributed mobile component. We plan to complete security verification as soon as possible to release a new security-patched version

# . References

- Refer to theQ&A management (existing web version): Q&A management
- $\blacksquare$ Distribution and test: Mobile Common Component Systemanddistribution package plan